# **QGIS Application - Bug report #3092 Gdal Tools Merge tool fails to read extents**

*2010-10-08 12:16 AM - sowelu -*

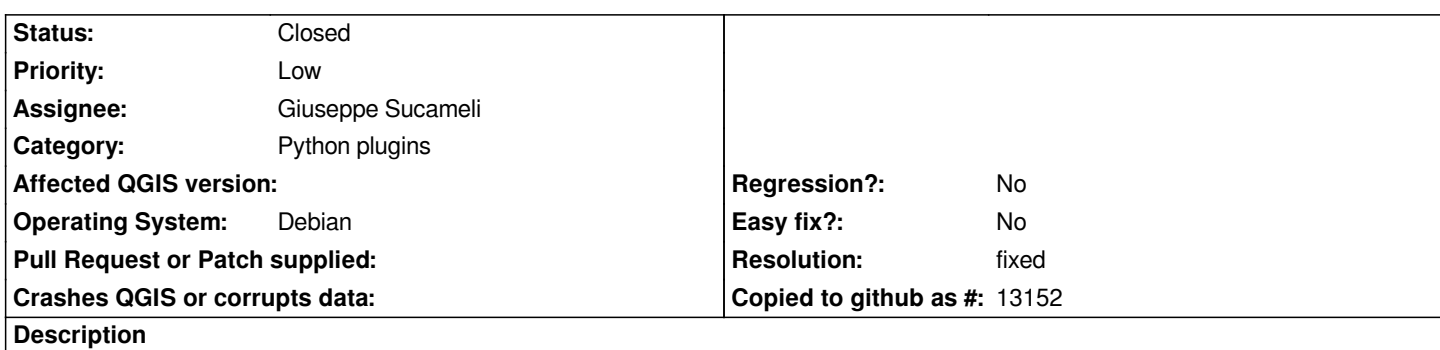

*Using GDAL Tools, Warp tool I was getting a Python message that an index was out of range. The problem was in this code in doMerge.py where indicated*

```
 info = QString( arr ).split( "\
" )
   ulCoord = info[ info.indexOf( QRegExp( "^Upper\\sLeft.*" ) ) ].simplified()
   lrCoord = info[ info.indexOf( QRegExp( "^Lower\\sRight.*" ) ) ].simplified()
   ul = ulCoord.split( " " )
   lr = lrCoord.split( " " )
   xUL = ul[ 3 ].replace( ",", "" ).toDouble() [ 0 ] <--- Index error
   yUL = ul[ 4 ].replace( ")", "" ).toDouble()[ 0 ]
   xLR = lr[ 3 ].replace( ",", "" ).toDouble()[ 0 ]
   yLR = lr[ 4 ].replace( ")", "" ).toDouble()[ 0 ]
```
*This resulted from a raster with the following partial gdalinfo*

*Upper Left (13631210.192,-3336272.678) Lower Left (13631210.192,-3348502.603) Upper Right (13643440.117,-3336272.678) Lower Right (13643440.117,-3348502.603) Center (13637325.154,-3342387.640)*

*It appears as though the ulCoord string is not being split properly on spaces, because the spaces do not exist around the comma and bracket. I am compiling QGIS with GDAL trunk (on Linux), so maybe the format has changed.*

*The code below fixed the problem and might be more robust (although I am not very good at python).*

```
 info = QString( arr ).split( "\
" )
   ulCoord = info[ info.indexOf( QRegExp( "^Upper\\sLeft.*" ) ) ].simplified()
   lrCoord = info[ info.indexOf( QRegExp( "^Lower\\sRight.*" ) ) ].simplified()
   xUL = ulCoord[ulCoord.indexOf( "(" ) + 1 : ulCoord.indexOf( "," ) - 1].toDouble()r0
   yUL = ulCoord[ulCoord.indexOf( "," ) + 1 : ulCoord.indexOf( ")" ) - 1].toDouble()r0
   xLR = lrCoord[lrCoord.indexOf( "(" ) + 1 : lrCoord.indexOf( "," ) - 1].toDouble()r0
   yLR = lrCoord[lrCoord.indexOf( "," ) + 1 : lrCoord.indexOf( ")" ) - 1].toDouble()r0
```
## **Associated revisions**

#### **Revision be29ad96 - 2010-11-05 02:35 PM - Giuseppe Sucameli**

*split extent on comma in GdalTools Merge tool, to fix #3092*

*git-svn-id: http://svn.osgeo.org/qgis/trunk/qgis@14513 c8812cc2-4d05-0410-92ff-de0c093fc19c*

#### **Revision [838b614d - 2010-11-05 02:35 PM - Giusep](http://svn.osgeo.org/qgis/trunk/qgis@14513)pe Sucameli**

*split extent on comma in GdalTools Merge tool, to fix #3092*

*git-svn-id: http://svn.osgeo.org/qgis/trunk@14513 c8812cc2-4d05-0410-92ff-de0c093fc19c*

#### **History**

### **#1 - 2010[-11-05 06:36 AM - Giuseppe Sucamel](http://svn.osgeo.org/qgis/trunk@14513)i**

*- Resolution set to fixed*

*- Status changed from Open to Closed*

*Replying to sowelu:*

*Using GDAL Tools, Warp tool I was getting a Python message that an index was out of range.*

*Did you mean Merge tool, isn't it?*

*Fixed from commit:838b614d (SVN r14514)*